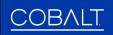

## WAVE ROUTER QUICK START GUIDE

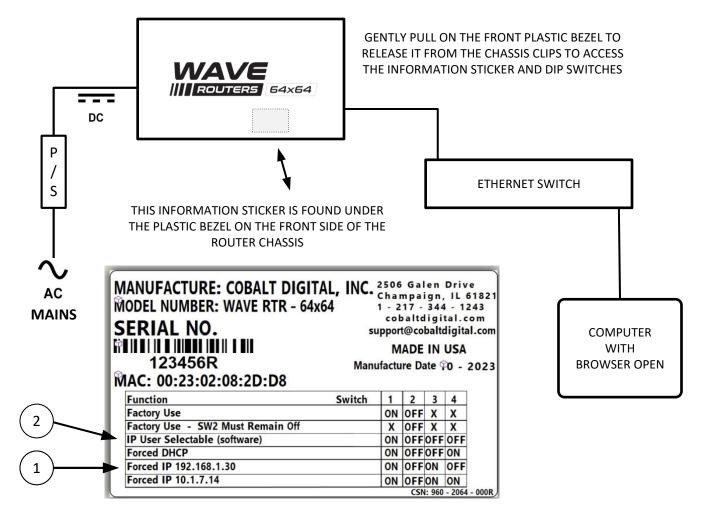

The WAVE router functions are controlled through a web GUI.

To set the IP address for the first time you will use dip switches. Gently remove the plastic bezel from the router and you will see a label like the one above. Your label information will have different MAC numbers and values than the label shown in this example.

Set the dip switches to one of the factory forced IP addresses. Reboot the router. Open a browser on your computer and type in the factory IP address you chose with the dip switches. Press ENTER. The WAVE Router GUI should load.

Go to the SETTINGS TAB - select IP Settings. You should see the factory IP number you chose with the dip switch setting.

If desired, obtain a static address from your System Administrator. Change the dip switch settings to *IP User Selectable*. Use the web GUI to set the static address as needed for your environment.

For additional help, phone or email COBALT Customer Support: (217) 344-1243 support@cobaltdigital.com

Thank you for choosing Cobalt Digital equipment!

Software updates are available on the Cobalt Digital web site. WWW.COBALTDIGITAL.COM

<sup>\*</sup> Reboot the router anytime you change dip switch settings.